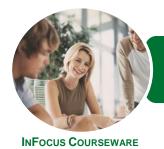

## ICTICT105 Operate Spreadsheet Applications

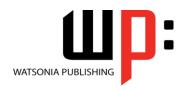

Microsoft Excel 2013

Product Code: INF1180 ISBN: 978-1-925298-81-9

| * | General     |  |
|---|-------------|--|
|   | Description |  |

The skills and knowledge acquired in ICTICT105 Operate Spreadsheet Applications are sufficient to be able to use spreadsheet applications, including creating spreadsheets, formatting data, incorporating charts and objects, and printing spreadsheets. It applies to individuals who perform a range of routine tasks in the workplace under direct supervision or with limited responsibility.

#### Learning Outcomes

At the completion of this course you should be able to:

- create new workbooks in Microsoft Excel
- work with workbooks created in Microsoft Excel
- format workbooks to enhance their visual appeal
- insert pictures or create charts in a workbook
- print data from workbooks
- customise Microsoft Excel workbooks

Prerequisites

ICTICT105 Operate Spreadsheet Applications assumes little or no knowledge of Microsoft Excel 2013. However, it would be beneficial to have a general understanding of personal computers and the Windows operating system environment.

Topic Sheets

104 topics

Methodology

The InFocus series of publications have been written with one topic per page. Topic sheets either contain relevant reference information, or detailed step-by-step instructions designed on a real-world case study scenario. Publications can be used for instructor-led training, self-paced learning, or a combination of the two.

Formats Available A4 Black and White, A5 Black and White (quantity order only), A5 Full Colour (quantity order only), Electronic Licence

Companion Products There are a number of complementary titles in the same series as this publication. Information about other relevant publications can be found on our website at **www.watsoniapublishing.com**.

This information sheet was produced on Wednesday, April 29, 2015 and was accurate at the time of printing. Watsonia Publishing reserves its right to alter the content of the above courseware without notice.

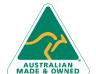

Phone: (+61) 3 9851 4000 Fax: (+61) 3 9851 4001 info@watsoniapublishing.com www.watsoniapublishing.com

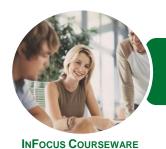

## ICTICT105 Operate Spreadsheet Applications

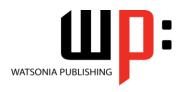

Microsoft Excel 2013

Product Code: INF1180

ISBN: 978-1-925298-81-9

#### Contents

#### **Creating Workbooks**

**How Spreadsheets Work** What a Spreadsheet Can Do Starting Excel From the Desktop **Understanding Workbooks** Using the Blank Workbook Template **Typing Text Typing Numbers Typing Dates** Understanding the Fill Handle **Typing Formulas Easy Formulas** Saving a New Workbook on Your Computer Checking the Spelling **Making Basic Changes Easy Formatting** Printing a Worksheet Safely Closing a Workbook Opening an Existing Workbook **Understanding Formulas** Creating Formulas That Add Creating Formulas That Subtract Formulas That Multiply and Divide **Understanding Functions** Using the SUM Function to Add

#### **Working With Workbooks**

Common Error Messages

**Easy Formatting** 

**Understanding Cells and Ranges Selecting Contiguous Ranges Selecting Non Contiguous Ranges Selecting Rows Selecting Columns Deleting Data** Using Undo and Redo Inserting Columns Into a Worksheet Inserting Rows Into a Worksheet **Understanding Copying in Excel** Using Fill for Quick Copying Copying From One Cell to Another Copying From One Cell to a Range Copying From One Range to Another Saving With a Different Name Saving in Another Location Saving in Another Version Saving in a Web Format

Saving to a Storage Device

#### **Formatting Workbooks**

**Understanding Font Formatting** Working With Live Preview **Changing Fonts Changing Font Size** Making Cells Bold **Italicising Text Underlining Text Changing Font Colours** Using the Format Painter **Understanding Cell Alignment** Aligning Right Aligning to the Centre Aligning Left **Understanding Headers and Footers** Adding a Quick Header Adding a Quick Footer

#### **Charts and Pictures**

**Understanding the Charting Process** Choosing the Right Chart Using a Recommended Chart Creating a New Chart From Scratch Working With an Embedded Chart Resizing a Chart Repositioning a Chart Creating a Chart Sheet Changing the Chart Type Changing the Chart Layout Changing the Chart Style Inserting a Picture Modifying an Inserted Picture

#### **Printing Workbooks**

**Understanding Printing** Previewing Before You Print Selecting a Printer Printing a Range Printing an Entire Workbook Specifying the Number of Copies The Print Options

#### **Customising Workbooks**

Using the Ribbon Understanding the Backstage View **Understanding the Quick Access** Adding Commands to the QAT

**Understanding Worksheets** Changing the Worksheet View Worksheet Zooming **Understanding Page Layout** More Than One Worksheet Using Built in Margins **Setting Custom Margins** Changing Margins by Dragging **Changing Orientation Understanding Excel Options** Personalising Excel Setting the Default Font Setting the Default File Location

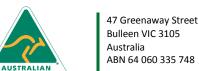

Phone: (+61) 3 9851 4000 Fax: (+61) 3 9851 4001 info@watsoniapublishing.com www.watsoniapublishing.com Product Information

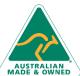

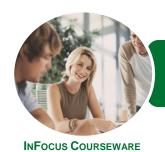

# ICTICT105 Operate Spreadsheet Applications

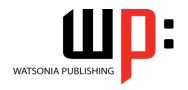

Microsoft Excel 2013

Product Code: INF1180

ISBN: 978-1-925298-81-9

### **Unit Mapping**

This unit describes the skills and knowledge required to use spreadsheet applications, including creating spreadsheets, formatting data, incorporating charts and objects, and printing spreadsheets.

|     | Performance Criteria                                                                                                    | Location                                                         |
|-----|----------------------------------------------------------------------------------------------------|------------------------------------------------------------------|
| 1   | Create spreadsheets                                                                                                    |                                                                  |
| 1.1 | Open the spreadsheet application, create spreadsheet files and enter numbers, text and symbols into cells according to information requirements | Chapter 1: Creating Workbooks                                    |
| 1.2 | Enter simple formulas and functions using cell referencing when required                                                                        | Chapter 1: Creating Workbooks                                    |
| 1.3 | Correct formulas when error messages occur                                                                                                    | Chapter 1: Creating Workbooks                                    |
| 1.4 | Use a range of common tools during spreadsheet development                                                                                      | Chapter 2: Working With Workbooks                                |
| 1.5 | Edit columns and rows within the spreadsheet                                                                                                    | Chapter 2: Working With Workbooks                                |
| 1.6 | Use the auto-fill function to increment data where required                                                                                     | Chapter 2: Working With Workbooks                                |
| 1.7 | Save the spreadsheet to a folder on a storage device                                                                                            | Chapter 2: Working With Workbooks, Chapter 1: Creating Workbooks |
| 2   | Customise basic settings                                                                                                    |                                                                  |
| 2.1 | Adjust page layout to meet user requirements or special needs                                                                                   | Chapter 6: Customising Workbooks                                 |
| 2.2 | Open and view different toolbars                                                                                                    | Chapter 6: Customising Workbooks                                 |
| 2.3 | Change font settings so they are appropriate for the document purpose                                                                           | Chapter 6: Customising Workbooks                                 |
| 2.4 | Change alignment options and line spacing according to spreadsheet formatting features                                                          | Chapter 3: Formatting Workbooks                                  |
| 2.5 | Format cell to display different styles as required                                                                                             | Chapter 3: Formatting Workbooks                                  |
| 2.6 | Modify margin sizes to suit the purpose of the spreadsheets                                                                                     | Chapter 6: Customising Workbooks                                 |
| 2.7 | View multiple spreadsheets concurrently                                                                                                    | Chapter 6: Customising Workbooks                                 |
| 3   | Format spreadsheet                                                                                                    |                                                                  |
| 3.1 | Use formatting features as required                                                                                                    | Chapter 3: Formatting Workbooks                                  |
| 3.2 | Copy selected formatting features from another cell in the spreadsheet or from another active spreadsheet                                       | Chapter 3: Formatting Workbooks                                  |
| 3.3 | Use formatting tools as required within the spreadsheet                                                                                         | Chapter 3: Formatting Workbooks                                  |
| 3.4 | Align information in a selected cell as required                                                                                                | Chapter 3: Formatting Workbooks                                  |
| 3.5 | Insert headers and footers using formatting features                                                                                            | Chapter 3: Formatting Workbooks                                  |
| 3.6 | Save spreadsheet as another file type                                                                                                    | Chapter 2: Working With Workbooks                                |
| 3.7 | Save to storage device and close spreadsheet                                                                                                    | Chapter 2: Working With Workbooks                                |
| 4   | Incorporate object and chart in spreadsheet                                                                                                    |                                                                  |
| 4.1 | Import an object into an active spreadsheet                                                                                                    | Chapter 4: Charts and Pictures                                   |
| 4.2 | Manipulate imported object by using formatting features                                                                                         | Chapter 4: Charts and Pictures                                   |
| 4.3 | Create a chart using selected data the spreadsheet                                                                                              | Chapter 4: Charts and Pictures                                   |
| 4.4 | Display selected data in a different chart                                                                                                    | Chapter 4: Charts and Pictures                                   |
| 4.5 | Modify chart using formatting features                                                                                                    | Chapter 4: Charts and Pictures                                   |
| 5   | Print spreadsheet                                                                                                    |                                                                  |
| 5.1 | Preview spreadsheet in print preview mode                                                                                                    | Chapter 5: Printing Workbooks                                    |
| 5.2 | Select basic printer options                                                                                                    | Chapter 5: Printing Workbooks                                    |
| 5.3 | Print spreadsheet or selected part of spreadsheet                                                                                               | Chapter 5: Printing Workbooks                                    |
| 5.4 | Submit the spreadsheet to the appropriate person for approval or feedback                                                                       | Chapter 5: Printing Workbooks                                    |

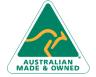

47 Greenaway Street Bulleen VIC 3105 ABN 64 060 335 748

Australia

Phone: (+61) 3 9851 4000 Fax: (+61) 3 9851 4001 info@watsoniapublishing.com www.watsoniapublishing.com

**Product Information**